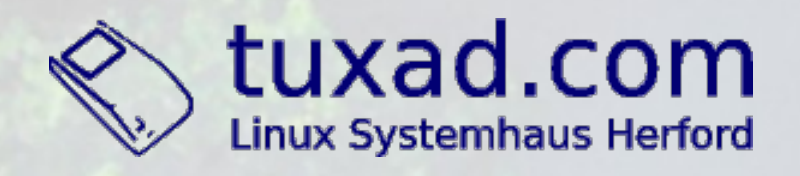

## **Monitoring mit MonitoringFS und HTTP** Frank W. Bergmann

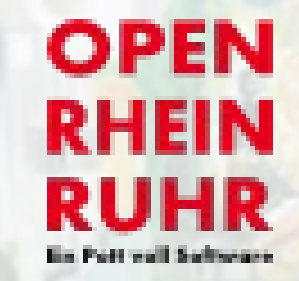

**UNijenhuis**  $10$ 

# **Was ist Monitoring?**

Nach Wikipedia:

**"Monitoring ist eine Sonderform des Protokollierens mit dem Ziel des Eingreifens, wenn etwas nicht in Ordnung ist."**

... von Webcam zur Überwachung einer Kaffemaschine bis Erfassung der RZ-Raumtemperatur.

## **Ziele von Monitoring**

- kürzere Reaktionszeiten
- Vermeidung/Verringerung von Downtimes
- Vereinfachung von Arbeitsprozessen
- bessere Ursachenermittlung bei komplexen Problemen
- Kostenreduzierung
- Planung

Monitoring ist eine der wichtigsten Aufgaben und Arbeitsmittel eines Systemadministrators.

# **Monitoring-Software**

- Nagios
- Icinga, Nagios-Fork
- Shinken
- Zenoss
- OpenNMS
- Zabbix
- Cacti
- Munin
- $\cdot$  u.v.m.

#### **Webserver**

einfache Kontrolle: per Browser von Lynx bis Firefox, keine spezielle Monitoringsoftware nötig

127.0.0.1

local service

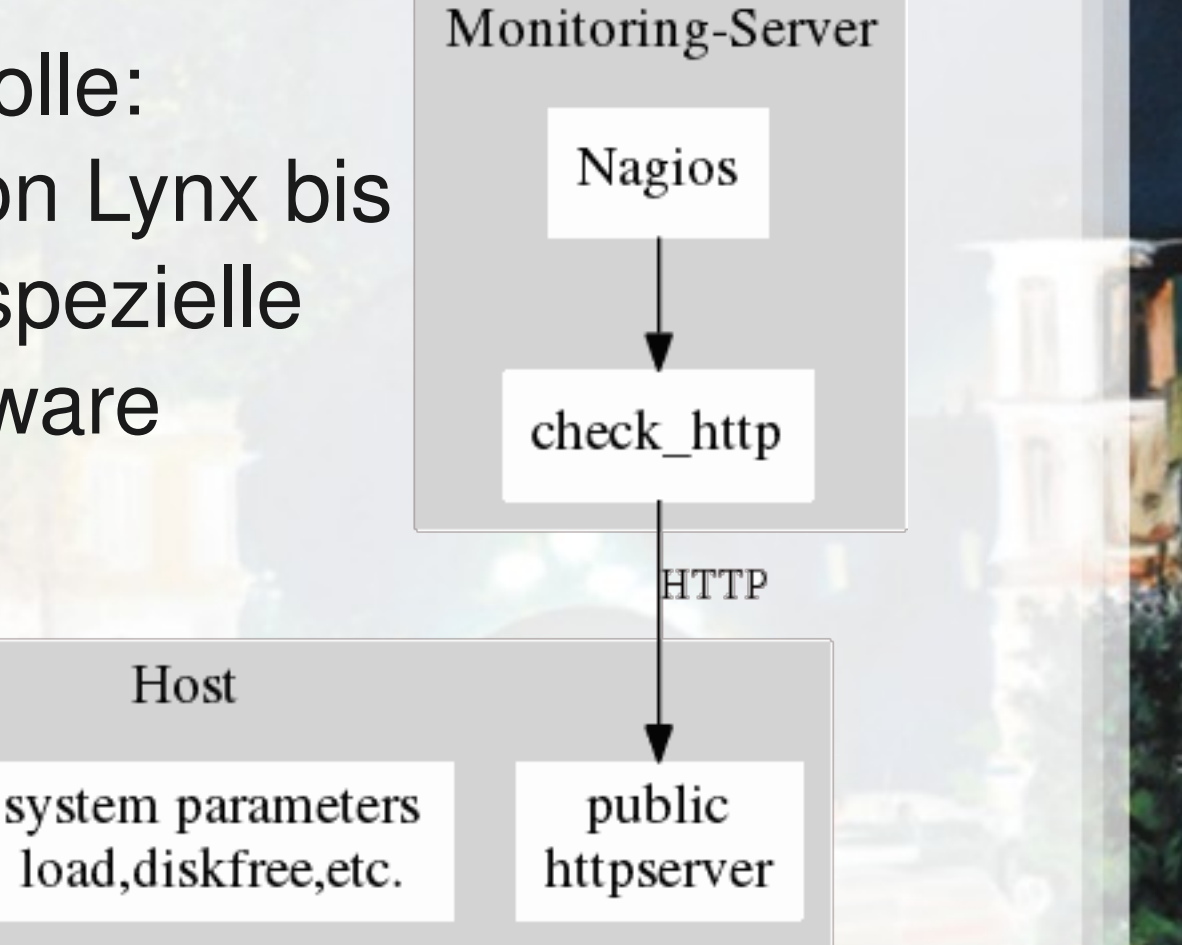

## **Host, Monitoring lokal**

Wichtige Werte:

- ●CPU (system, user, I/O etc.)
- ●Prozesse
- ●RAM
- ●Netzwerk
- ●Storage
- ●Sensors Board and IPMI (Temp, Power, etc.)
- ●**Load** ("uptime", "cat /proc/loadavg")

#### **Host, Monitoring remote**

Um lokale/interne Werte eines Host von außen (Monitoringserver) abzufragen, benötigt man zusätzliche Software.

•ssh: slow (~100ms), braucht User + Shell •SNMP (Net-SNMP): very slow, Overhead ●NRPE (Nagios)

**U.Nijenhuis** 

- ●ngtx
- ●andere

#### **Net-SNMP Remote-Monitoring**

- hoher Overhead (Management)
- $\cdot$  sehr langsam (Standard-MIB),  $\sim$ 300ms
- ruft Programm/Skript auf

```
host# grep load /etc/snmpd.conf 
load 5 4 4
exec .1.3.6.1.4.1.2021.54 loadavg /bin/cat 
/proc/loadavg
```
nagios# check\_snmp -H 8.8.8.8 -P 3 -U admin -a md5 -A PW -C public -L authNoPriv -o 1aTable.laEntry.laLoad.1 -w 0:22 -c 0:28

SNMP OK - 0.21 | UCD-SNMP-MIB::laLoad.1=0.21

#### **NRPE Remote-Monitoring**

- mittelschnell (~15ms)
- ruft Programm/Skript auf
- Konfiguration lokal

host# grep -i load /etc/nagios/nrpe.cfg **command[check\_load]=/usr/lib/nagios/plugins/c** heck\_load -w 15,10,5 -c 30,25,20

nagios# check\_nrpe -H 8.8.8.8 -c check\_load OK - load average: 0.02, 0.01, 0.00| **load1=0.020;15.000;30.000;0;…**

#### **ngtx Remote-Monitoring**

• sehr schnell (~2ms), geringste Latenzen

- HTTP oder UDP (REST-like API)
- HTTP ermöglicht Abfrage mit Browser
- Konfiguration auf Nagios-Server
- externe Scripts/Checks möglich

```
nagios# check_remote_by_http -H 8.8.8.8 -w 5
c 10 load1
HTTP OK  0.00 | load1=0.00;5;10
```

```
nagios# check_remote_by_udp H 8.8.8.8 w 5 
c 10 load1
UDP OK - 0.00 | load1=0.00;5;10
```
#### **ngtx und Cacti**

Plugin für Cacti und Abfrage von 'Load per 1 minute average' per HTTP:

**nagios# cacti\_remote\_by\_http** -H 8.8.8.8 -w 5 -c 10 load1 **0.00**

**nagios# cacti\_remote\_by\_http**  $-H$  8.8.8.8  $-w$  5  $-c$  10 **u Load1 load1 Load1:0.00**

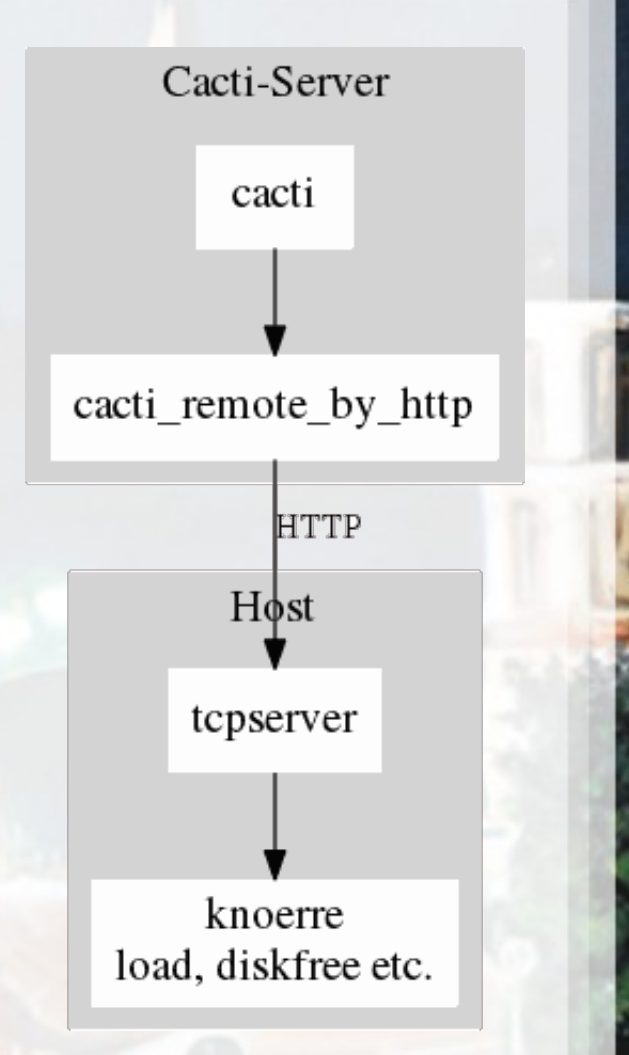

## **ngtx eingebaute Checks (Auszug)**

- cmdline/process/processd, proccount
- CPU, load, loaduser, longprocs
- directory entries
- hostname, uptime, timediff
- disk space/inodes, swap
- files: exists, size, timestamp
- kernellog
- mail queue size
- net links, traffic, sockets
- **NFS**
- wc-l/cat/cmp

# ngtx, HTTP und Nagios

Plugin für Nagios und **Test eines lokalen Tomcat:** 

nagios# check\_remote\_by\_http  $-w$  1000 -c 2000 -H 8.8.8.8 tcp/127.0.0.1/8080

HTTP OK - 90 | tcp/127.0.0.1/  $8080 = 90; ...$ 

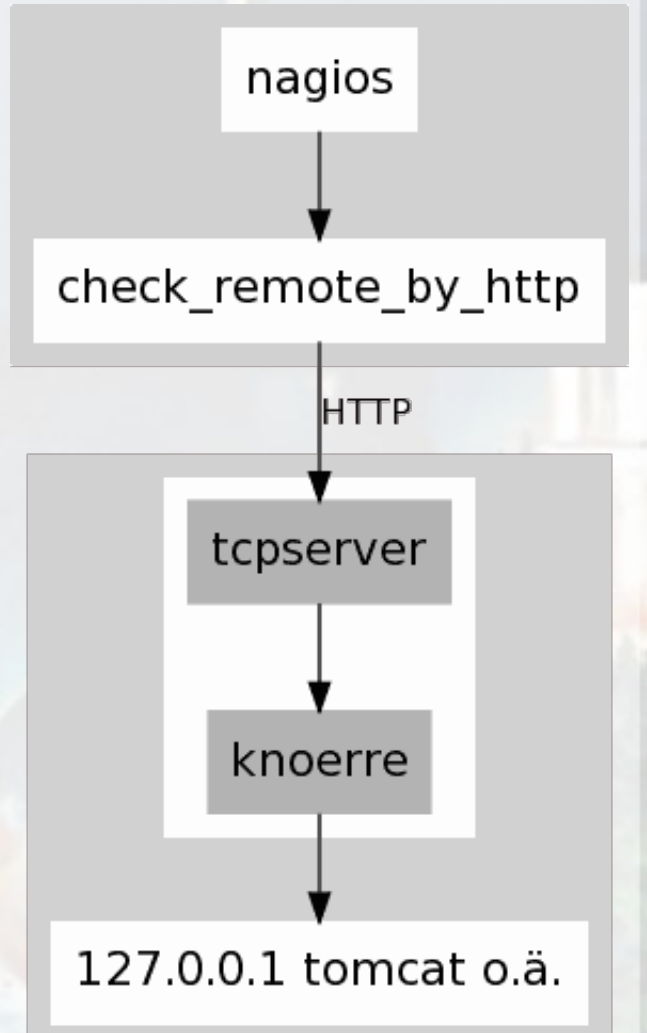

#### ngtx nagios-cache

nagios# check\_remote\_by\_http -H 8.8.8.8 -w 250000 -c 500000 cat/nagios-cache/maxdirentr ies/2/home/www/@/html/typo3 temp nagios

HTTP OK - 30009  $|cat/nagios$ check\_remote\_by\_http -cache/maxdirentries/2/hom e/www/@/html/typo3temp=3009

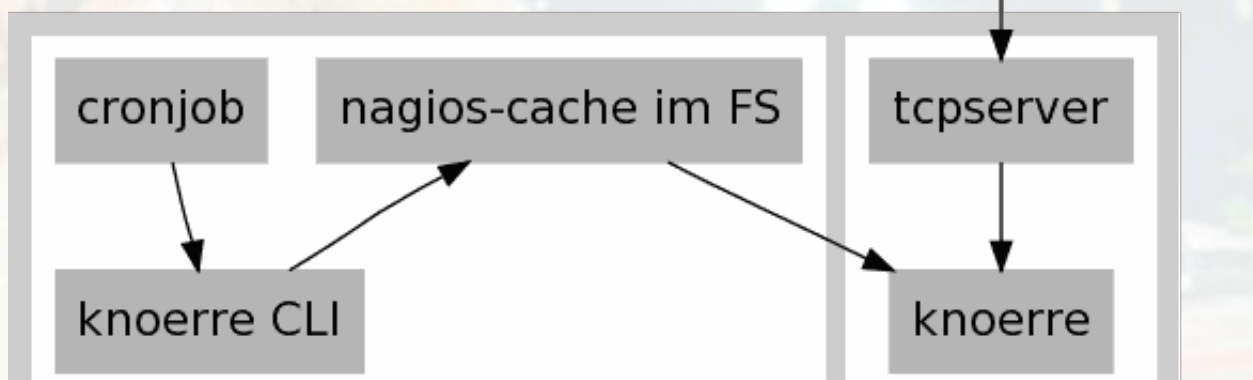

**HTTP** 

# ngtx, UDP und Nagios

Plugin für Nagios und Check des aktuellen Werts "CPU User%":

nagios# check\_remote\_by\_udp  $-w$  99  $-c$  100  $-H$  8.8.8.8 cpuu

UDP OK - 38 | cpuu=38; 99; 100

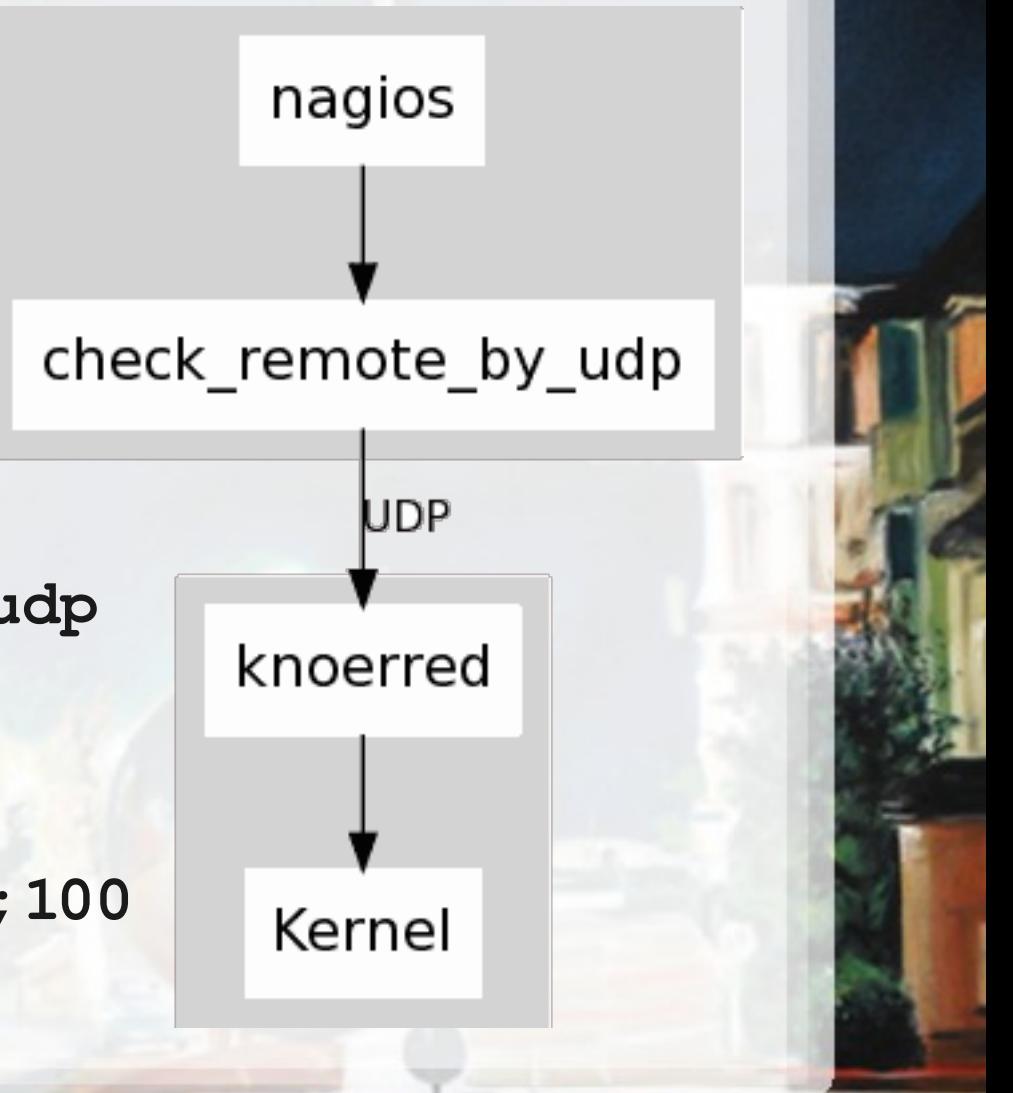

# **ngtx, MonitoringFS**

MonitoringFS ist ein FUSEbasiertes Filesystem, das entfernte Systemwerte in "Echtzeit" zur Verfügung stellt.

Start des Daemons (UDP): **# knoerred 8888 127.0.0.1**

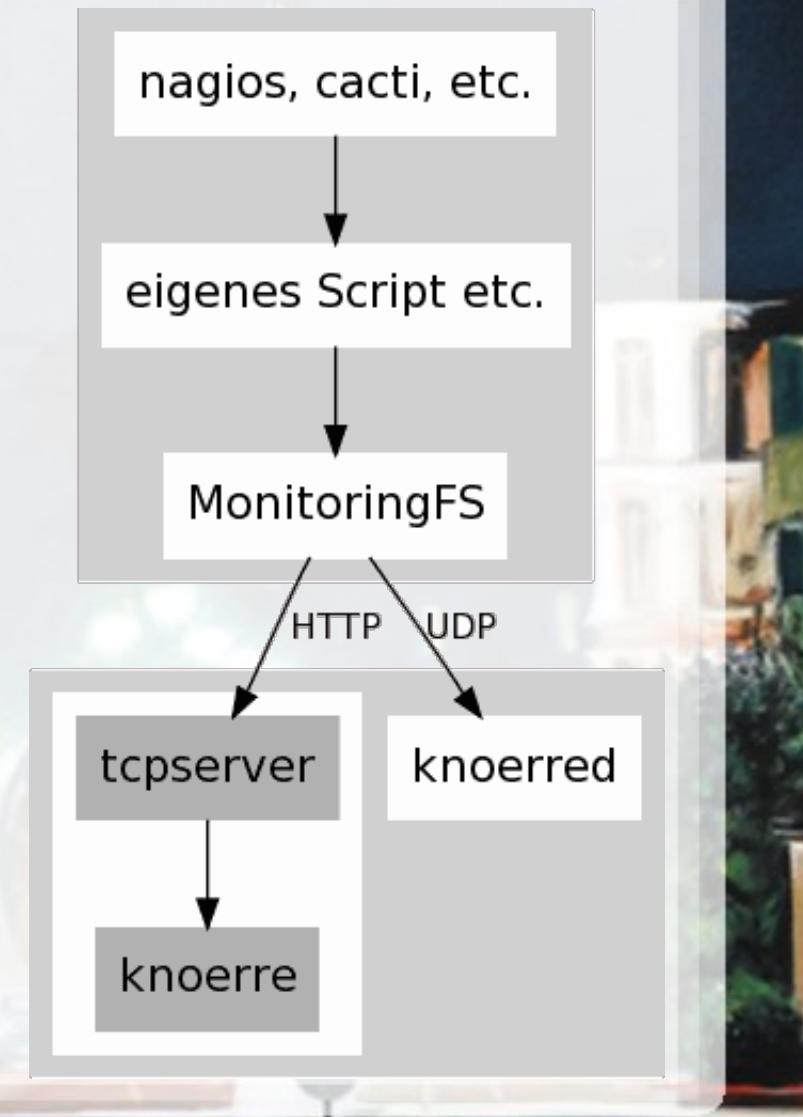

**UNijenhuis** 

 $10$ 

## ngtx, MonitoringFS 2

\$ mkdir monfs \$ echo myhost 127.0.0.1 | monitoringfs --port 8888 monfs  $$ 1s -1G$  monfs/ total 0  $dr - xr - xr - x.$  6 root 0 2011-11-08 21:14 myhost \$ 1s monfs/myhost/ cat cpui cpuI cpus cpuu cpuw diskusage load1 ... loaduser mailqsize nettraf0 ... proccount ... \$ cat monfs/myhost/cpui 87 \$ cat monfs/myhost/load1  $0.01$ 

# ngtx, Übersicht

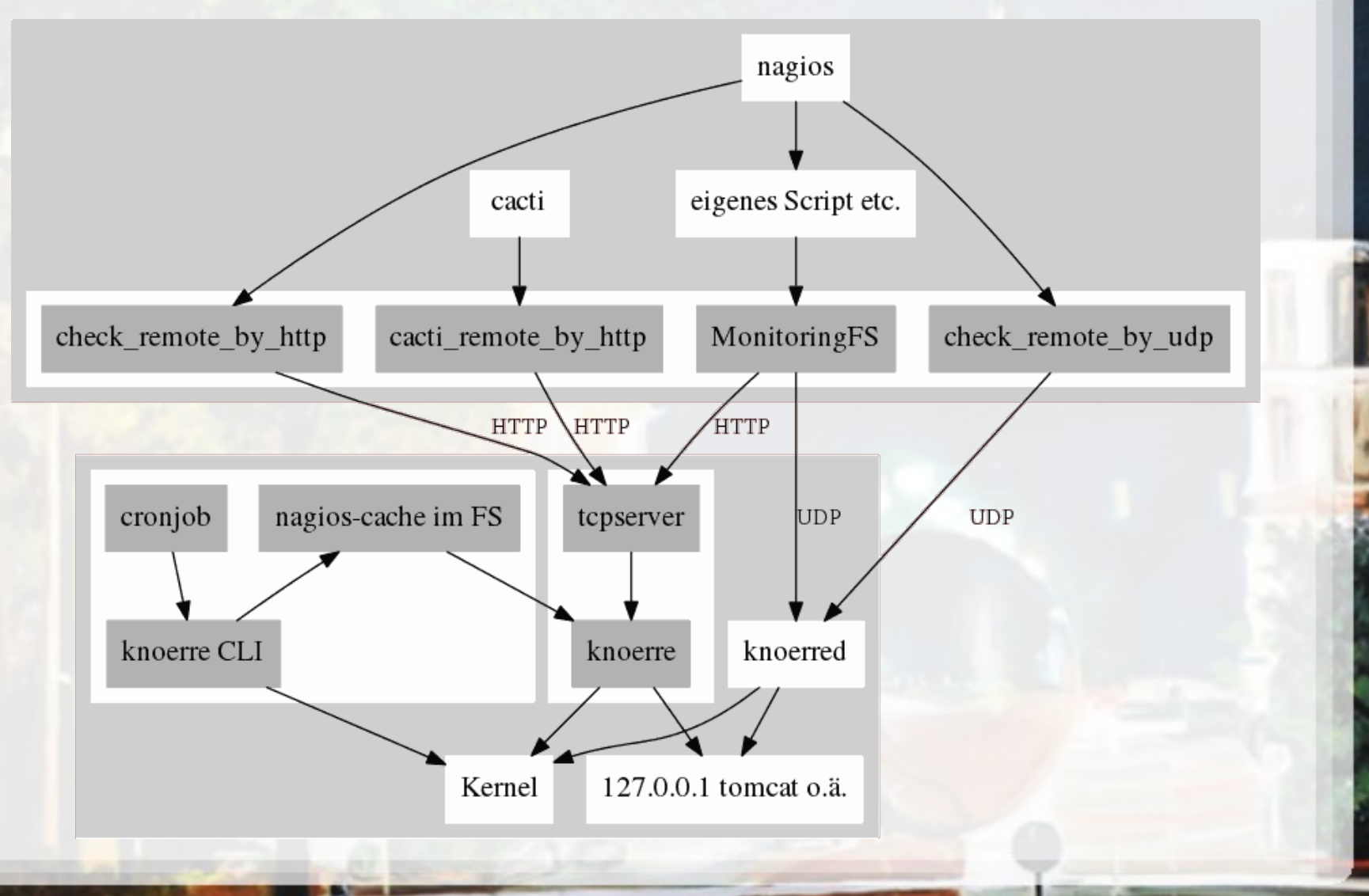

UNijenhuis 10/2009

# **Monitoring mit MonitoringFS und HTTP**

#### ENDE

#### Danke für's Dabeisein!

Noch Fragen?

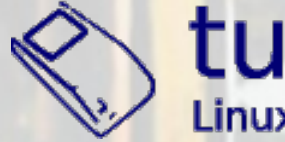

tuxad.com

**OPEN RHEIN RUHR** 

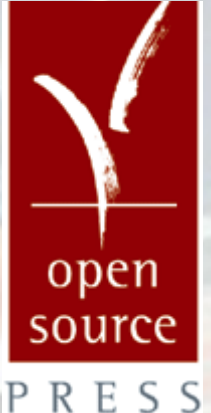

**UNijenhuis**  $10$